## İletişim İzni Kayıtlarının Tanımlaması

İletişim İzinleri liste ekranında yer alan Ekle seçeneğine tıklandığında İletişim İzin Kaydı penceresi açılır.

İletişim izin kaydı, kayıtlı bir cari hesap veya bir personel kaydıyla ilişkilendirilerek tanımlanır.

İletişim İzin Kaydı penceresinde aşağıdaki bilgiler girilir:

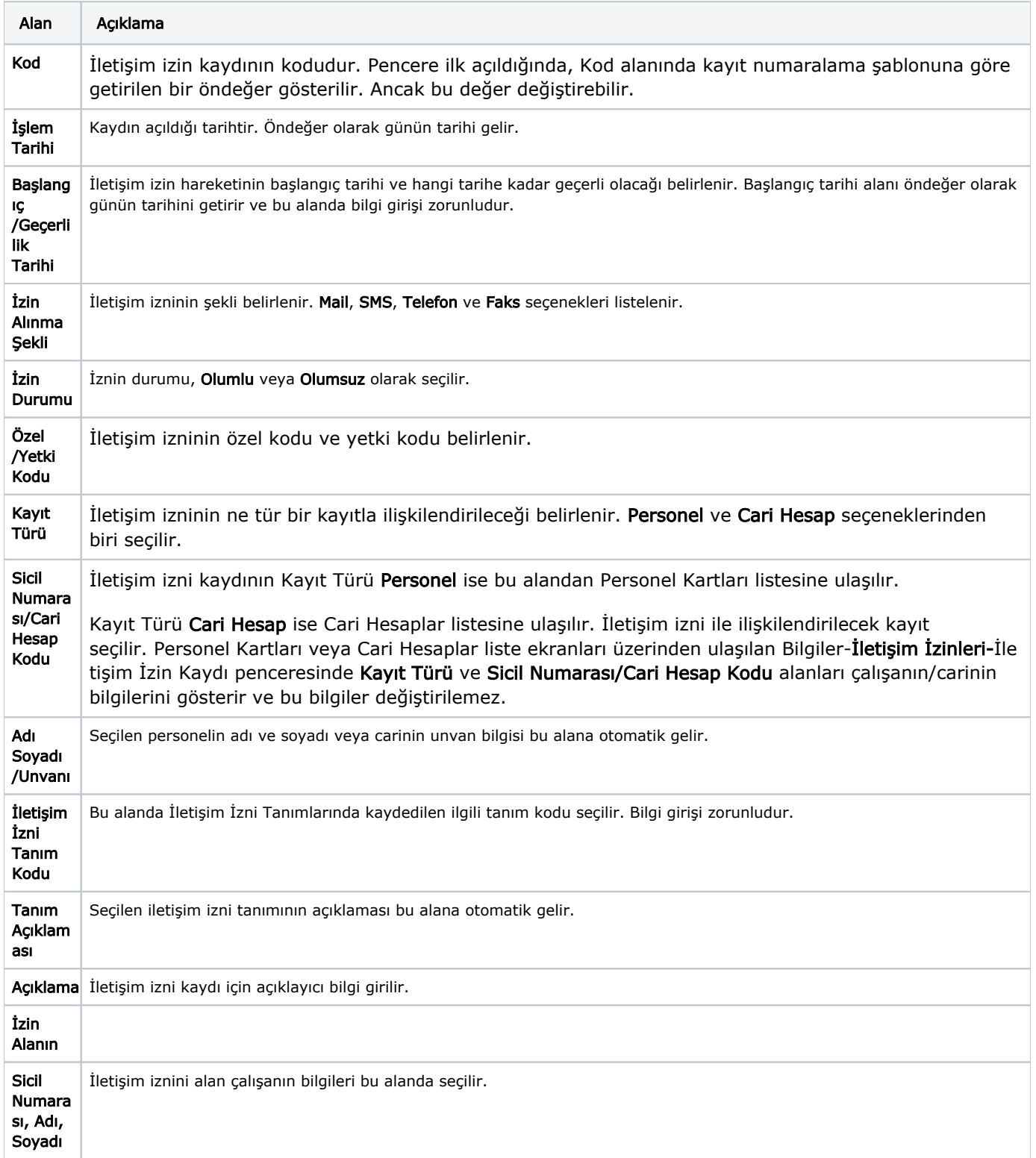

Kaydet seçeneğine tıklayarak İletişim İzni Kaydı kaydedilir.

Personel veya cari hesap için kaydedilen iletişim izinlerine ilgili kartların Bilgiler-İletişim İzinleri menü seçeneği ile ulaşılabilir.